## **Functionality: Number Generator**

Library-specific (not module/app specific) customized number generator that supports the automated assigning of generated ongoing numbers under a central administration. Institutions in the GBV are using this tool for generating the:

- accession number
- call number (for items in open and closed stacks)
- number for the patron ID card
- internal extra invoice-number
- more use cases possible

The user can decide if, when and for which workflow/scenario a number is generated.

Basic principle is the linking of an ongoing number with a fixed starting segment.

## **Function in the Library Management System "OCLC LBS4"**

An ongoing number can be linked to configurable starting segments. That way it is possible to manage an indefinite quantity of call-number types and range of numbers. The only limitation is that the ongoing number has to be the last element in the string.

## **Configuration of Number Ranges**

Basis for the number generator is the configuration of number ranges for a library/tenant. Therefore the fixed starting segment, which can be linked to an ongoing number, needs to be defined. The starting segment is stored as an independent element in a database table. If there is more than one tenant, the number ranges can be defined per tenant.

Number ranges needs to be defined with the following criteria:

**Number range (Shelfmark):** Fixed segment of the generated number, e.g. "024 2016/". The fixed text can contain up to 20 alphanumerical characters (numbers, capitals, lower cases, blanks and periods).

**Start number:** Number to start with  $(0 - 1.000.000.000)$ . The value in this field will be gradually stated by the system until the value in the field "end number" is reached.

**End number:** Highest number to be generated  $(0 - 1.000.000.000)$ . If a number range reaches the stated end number, the system displays an error message when trying to generate a new number. The end number can be raised in this table. In this case the length must be adjusted as well.

Length: Length of the number, which is oriented on the value in the field "end number". E.g. if end number = "9999" then length = "4". Lengths from 1 up to 9 are possible

**Leading indicator:** If checked the system displays filling characters. E.g. "0001" instead of "1".The decision if leading indicators are displayed can have impact on the sorting of entries.

Leading character: Decision which leading characters are used. E.g. "0" in "0001".

By clicking the right mouse key number ranges can be added, deleted and inserted into the table.

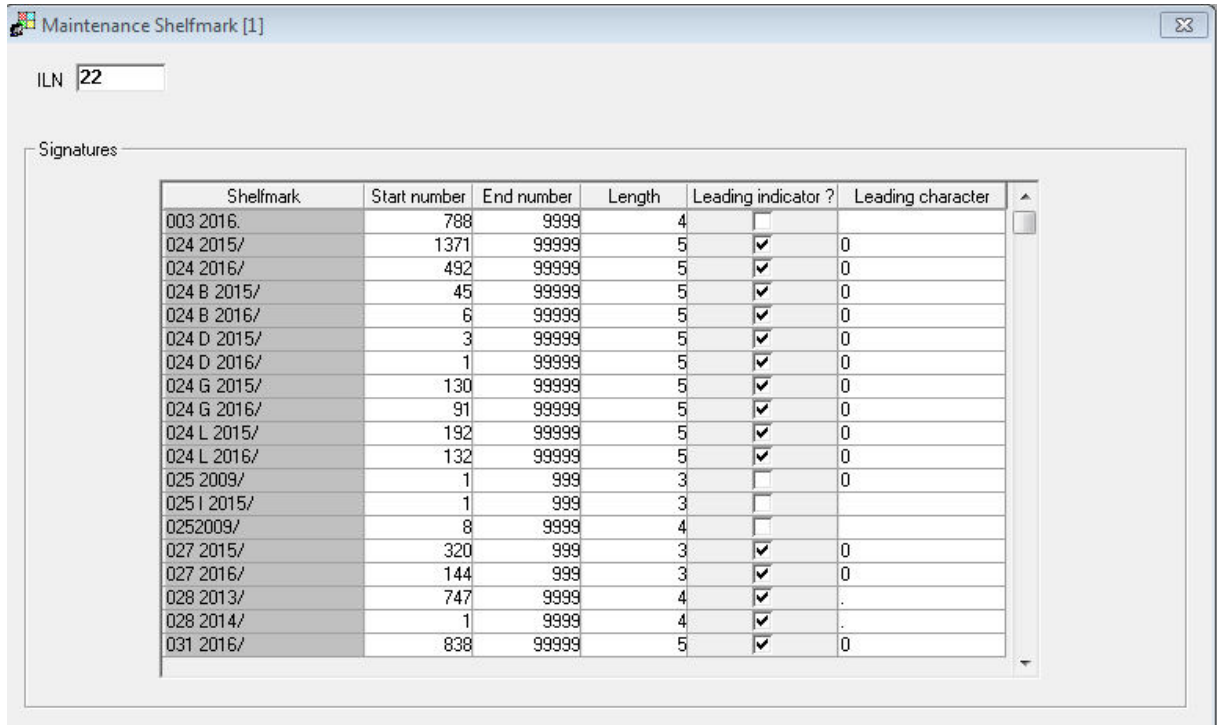

## **Workflow**

The number generator is activated by clicking on its symbol in the menu.

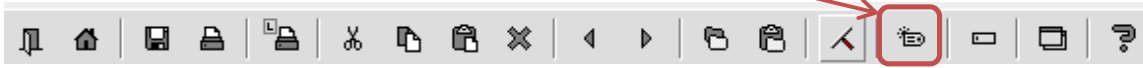

The click opens a pop-up window. Clicking the right mouse key in the field "Nummernkreis" (number range) opens a second pop-up. In this menu the (by a system-administrator configured) ranges of numbers are displayed. Currently it is not possible, that only the range of numbers relevant for the logged in user are shown. Because there is no search functionality the display can be very complex and complicated. In a future system there is room for improvement.

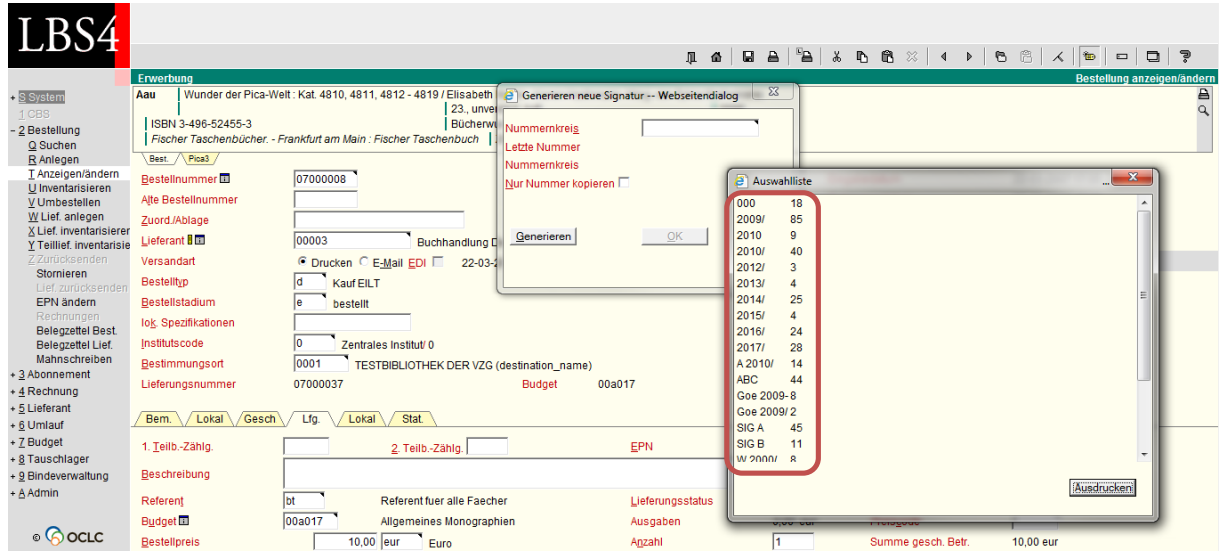

By double-clicking the user chooses the range of numbers and transfers it in the corresponding field. The button "generieren" (generate) increases the number by one.

The last and the current number are displayed. Clicking "OK" transfers the newly generated number to the buffer memory and closes the number generator. The cursor can now be placed in any field, "CTRL-V" inserts the number in the field.

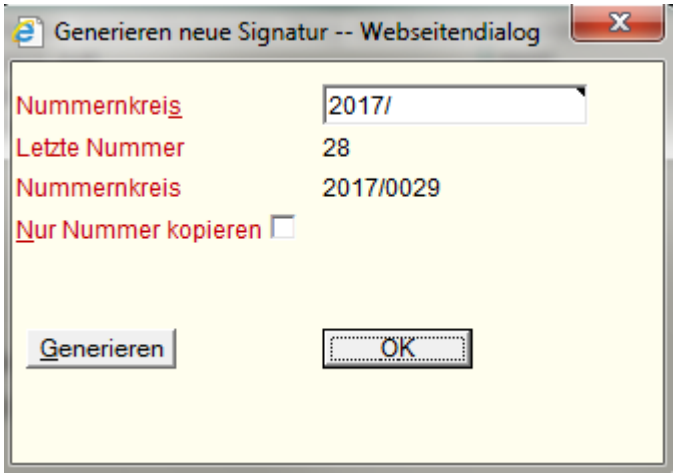

It is also possible to transfer only the ongoing number without the fixed text-segment. Therefore the check-box "Nur Nummer kopieren" (copy only number) needs to be selected.

Göttingen, November 27<sup>th</sup> 2017, Maria Grzeschniok, Kirstin Kemner-Heek

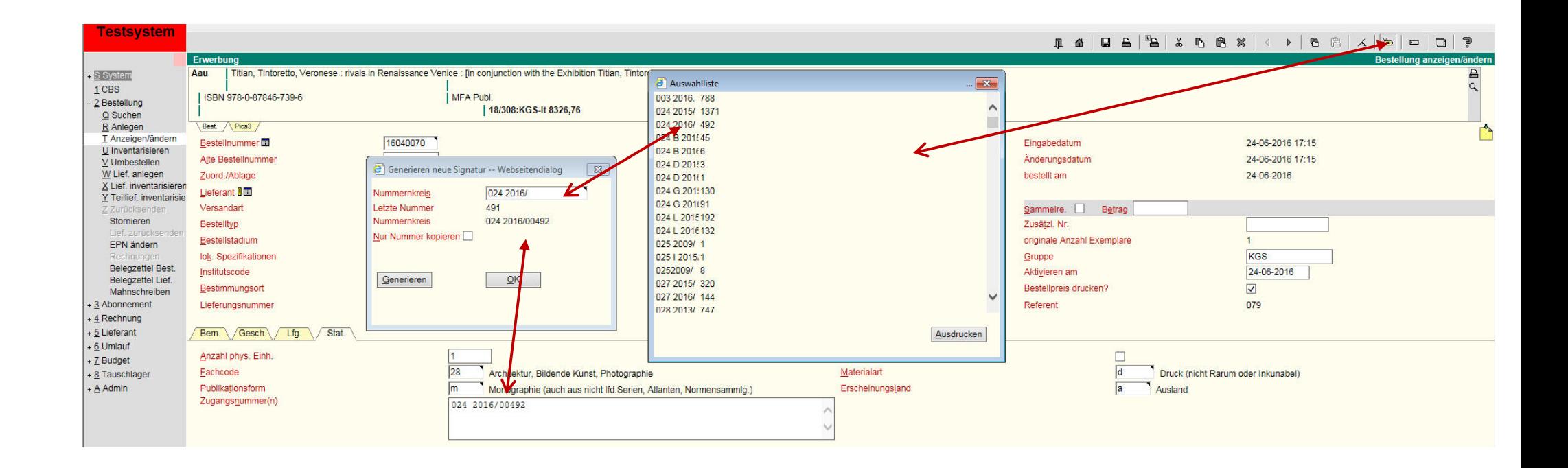